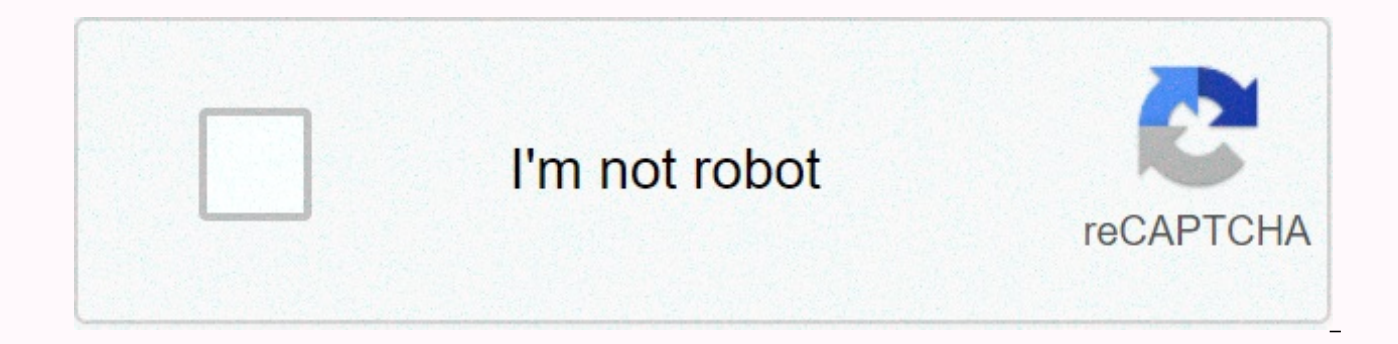

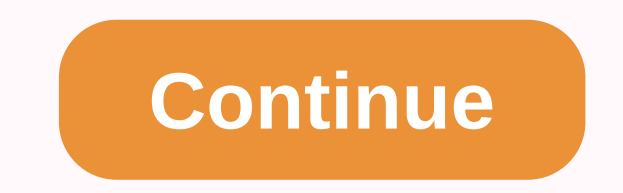

Menu is not showing in android

I'm trying to create an app, but for some reason, I can't see the title bar and menu bar in the preview section (shown in pictures). I've tried changing the meme, still not working. Looked up other people's problems with i to get away from all application compatibility stuff and only use Java classes that aren't in compatibility libraries. When I did this, all my menu item icons disappeared from the action bars, and they just appeared as tex setting to my menu item definitions: android:showAsAction =ifRoom For example, I have a menu defined in an XML file named res/ / menu main.xml, and its source code looks like this: <?xml version=1.0 encoding=utf-8?&gt;A method: . . . but this approach is not needed unless you are using android compatibility libraries. &It;menu xmlns:android= amp;qt; &It;!-- used to need this custom namespace with 'app compatibility' libraries --&qt; &It;! the action bar as an action button, include showAsAction=ifRoom --> <!-- menu resources: --&gt; &lt;!-- add quote --&gt; &lt;!em android:id=@+id/menu item new quote android:icon=@android:drawable/ic menu add android: =ifRoom></item&gt; &lt;!-- prefs --&gt; &lt;item android:id=@+id/menu item prefs android:icon=@android:drawable/ic menu manage android:title=@string/menu prefs android:showasaction=ifRoom&gt;&lt;/item&gt; &lt;/menu&g android:id=@+id/menu item new quote android:icon=@android:drawable/ic menu add android:title=@string/menu new quote myapp:showasaction=ifRoom></item&gt; When I got all the application compatibility libraries out of m android:showAsAction=ifRoom my menu items got out of the overflow menu and again appeared as icons in each ActionBar. After Android introduced the action bar after 3.x, I found that its native API hides all icons if the me device, or after pressing the menu button if that device has the Menu button). Although we were able to force it to display icons using the reflection API like this post on StackOverflow, and applications built into Samsun Obviously, this is not the built-in the original abundance menu item on the Android platform. So I wonder why Android thinks abundance menu items shouldn't have icons along with them? Is </menu&gt; &lt;/menu&gt; a UI de what I would like to know is what is the philosophy behind this design of not displaying icons in the abundance menu, and if it is a bad idea if I force it to display an icon? Because what I think is just the description o Menu Similar Threads - Can't Restaurant Menu Menus is a common user interface component in many types of applications. To provide a familiar and consistent user experience, you should use the menu APIs to present user acti 11), Android-powered devices are no longer required to provide a dedicated Menu button. With this change, Android apps should migrate away from a dependency on the traditional 6-item menu tile and instead provide an app ba of some menu items has changed, the semantics for defining a set of actions and options are still based on the apise for the menu. This quide shows you how to create the three basic types of menus or action presentations o the primary collection of menu items for a task. This is where you should place actions that have a global impact on the app, such as Search, Compose Email, and Settings. See the section on creating an options menu. Contex appears when the user performs a long click on an element. It provides actions that affect the selected content or context frame. Contextual action mode displays action items that affect the selected content of a bar at th contextual menus. A pop-up menu displays a list of items in a vertical list anchored in the view that invoked the menu. It is good for providing an abundance of actions related to specific content or for providing options corresponding content—that's what contextual actions are for. Rather, the extended actions pop-up menu is related to regions of content in your activity. See the section about creating a Pop-up menu. Define a Menu in XML F items, Instead of building a menu in your task's code, you should define a menu and all its items in an XML menu resource. You can then inflate the menu item) into your activity or fragment. Using a menu resource is a good XML. It separates the content of the menu from your application's behavior code. It allows you to create alternate menu configurations for platform versions, screen sizes, and other configurations by leveraging the app res res/menu/ directory and build the menu with the following elements: <menu&gt; Defines a menu, which is a container for menu items. A &lt;menu&gt; element must be the root node of the file and can hold one or more and &l represents a single item in a menu. This element can contain a <menu&gt; nested element to create a submenu. &lt;group&gt; An optional, invisible container for &lt;item&gt; Element. It allows you to categorize menu item information, see creating menu groups. Here's a sample menu named game menu.xml: <?xml version=1.0 encoding=utf-8?&gt;The element supports multiple attributes that you can use to define an object's appearance and behavi android:id=@+id/new\_game android:icon=@drawable/ic\_new\_game android:title=@string/new\_game android:showasaction=ifRoom></item&gt; &lt;item android:icon=@drawable/ic\_help android:title=@string/help&gt;&lt;/item&gt; &l above menu contain the following attributes: android:id A resource ID unique to the object, which allows the application to recognize the item when the user selects it. android:icon A reference to a pull-out to use as the android:showAsAction Specifies when and how this item should appear as an action item in the app bar. These are the most important attributes you should use, but there are many more available. For information about all sup to an item in any menu by adding <menu&gt; to an element that descends on a &lt;item&gt; Submenus are useful when your application has a lot of features that can be organized into topics, such as items in a PC program m encoding=utf-8?>To use the menu in your task, you must inflate the menu resource (convert the XML resource to a programmable object) using MenuInflater.inflate(). <imenu xmlns:android= amp;gt; &lt;item android:id=@+i &It:item android:id=@+id/create new android:title=@string/create new&at:&It:/item&at: &It:item android:id=@+id/open android:title=@string/open&at;&It:/item&at; &It:/item&at; &It:/item&at; &It:/item&at; &It:/item&at; &It:/i menu in Alternativmenyn är där du bör inkludera åtgärder och andra alternativ som är relevanta för den aktuella aktivitetskontexten, till exempel Sök, Komponera e-post och Inställningar. Där objekten i din alternativmeny v  $\&l$ /itemsgt;</itemsgt;&lt;/itemsgt;&lt;/itemsgt;&lt;/itemsgt;&lt;/group&gt;&lt;/menu&gt;&lt;/itemsgt;&lt;/itemsgt;&lt;/itemsgt;&lt;/itemsgt;&lt;/itemsgt;&lt;/itemsgt;&lt;/itemsgt;&lt;/itemsgt;&lt;/itemsgt;&lt;/itemsg version for which you have developed your application: If you have developed your android 2.3.x (API level 10) or lower application, the contents of your options menu appear at the top of the screen when the user presses t icon menu, which can hold up to six menu items. If your menu contains more than six items, Android places the sixth item and the rest in the overflow menu, which the user can open by selecting More. If you've developed you menu are available in the app bar. By default, the system places all items in action overflow, which the user can reveal with the action overflow icon on the right side of the app bar (or by pressing the device menu button items to appear in the app bar by adding android:showAsAction=ifRoom to the equivalent <item&gt;element (see Figure 2). For more information about action items and other app bar behaviors, see the Add App Bar training c including the action overflow button. You can declare items for the options menu from either your Task subclass or a Fragment subclass. If both your activity and fragment(s) declare items for the options menu, they are com each fragment in the order in which each fragment is added to the task. If necessary, you can reorder the menu items with the android:orderInCategory attribute in <item&gt;each you need to move. To set the options menu calls for onCreateOptionsMenu(). In this method, you can inflate your menu resource (defined in XML) into the menu provided in callback. For example: override fun onCreateOptionsMenu(menu: Boolean { valinflater: MenuInflat } @Override public boolean onCreateOptionsMenu(Menumen) { MenuInflateinflater inflater = getMenuInflater(); inflater.inflater(R.menu.game menu, menu return true; } You can also add menu items by using add() and download it have developed your application for Android 2.3.x and below, the system prompts onCreateOptionsMenu() to create the options menu when the user opens the menu for the first time. If you have developed for Android 3.0 and ab order to display items to the app bar. When the user selects an item from the options menu (including action items in the app bar), the system calls your activity's onOptionsItemSelected() method. This method passes the Me &It;/item> &It;/item> returns the unique ID of the menu item (defined by the android:id attribute in the menu resource or with an integer given to the add() method. You can match this ID to known menu items to perfor MenuItem): Boolean { // Manage item selection return when (item.itemId) { R.id.new game -> { newGame() true } R.id.help -> { showHelp() true } else -> super.onOptionsItemSelected(item) } } @Override public boolean (item.getItemId()) { case R.id.new game: newGame(); return true; case R.id.help: showHelp(); return true; default: return super.onOptionsItemSelected(item); } } When you manage a menu item, you return true. If you do not m onOptionsItemSelected() (the default implementation returns false). If your activity includes fragments, the system first calls onOptionsItemSelected() for the task then for each fragment (in the order in which each fragme 3.0 adds the ability for you to define the on-click behavior of a menu item in XML, using the android:onClick attribute. The value of the attribute must be the name of a method defined by the task by using the menu. The me calls this method, it passes the menu item selected. For more information and an example, see the Menu Resource document. Tip: If your application contains multiple activities and some of them provide the same options menu onCreateOptionsMenu() and onOptionsItemSelected() methods. Then extend this class for each activity that will share the same options menu. This allows you to manage a set of code for managing menu operations, and each chil () in that tasks, override onCreateOptionsMenu() in that task, Call super.onCreateOptionsMenu(menu) to create the original menu items, then add new menu items, with menu,add(). You can also override the superclass behavior one instance of the menu you fill in and will not call onCreateOptionsMenu() again unless the menu is invalid for some reason. However, you should use onCreateOptionsMenu() only to create the initial menu state and not to based on events that occur during the task lifecycle, you can do so in the onPrepareOptionsMenu() method. This method, pass the Menu item as it currently exists so you can change it, such as adding, deleting, or disabling 2.3.x and lower, the system calls onPrepareOptionsMenu() every time the user opens the options menu (presses the menu button). On Android 3.0 and above, the options menu is always considered open when menu items are presen menu update, you must call invalidateOptionsMenu() to request that the system call onPrepareOptionsMenu(). Note: You should never change items in the options menu based on Show Present in Focus. When in touch mode (when th you should never use focus as the basis for changing items in the options menu. To provide menu items that are context-sensitive to a View, use a Context Menu. Figure 3. Screenshots of a floating context menu (left) and th specific object or context frame in the user interface. You can provide a context menu for any view, but they are most often used for items in a ListView, GridView, or other view collections where the user can perform dire floating context menu. A menu appears as a floating list of menu items (similar to a dialog) when the user performs a long-click (press and hold) on a view that declares support for a context menu. Users can perform a cont mode is a system implementation of ActionMode that displays a contextual action bar at the top of the screen with action objects that affect the selected objects. When this mode is active, users can perform an action on mu available on Android 3.0 (API level 11) and above and is the preferred technology for displaying contextual actions when available. If your app supports versions lower than 3.0, you should fall back to a floating context m the shortcut menu will be associated by calling registerForContextMenu() and sending it to View. If your activity uses a ListView or GridView and you want each item to provide the same context menu, register all items for Implement the onCreateContextMenu() method in your Activity or Fragment. When the registered view receives a long-click event, the system calls your onCreateContextMenu() method. This is where you define the menu items, us onCreateContextMenu(menu: ContextMenu, v: View, menuInfo: ContextMenu.ContextMenuInfo) { super.onContextCreateMenu(menu, v, val inflater: MenuInflater = menuInflater(R.menu.context menu, menu) } @Override public void onCre ContextMenu ContextMenu { super.onCreateContextMenu(menu, v, menuInfo); MenuInflater inflater = getMenuInflater(); inflater.inflate(R.menu.context menu menu); } MenuInflate the shortcut menu from a menu resource. The param selected by the user and a ContextMenu.ContextMenuInfo object that provides additional information about the selected object. If your task has multiple views, each of which provides a different context menu, you might use onContextItemSelected(). When the user selects a menu item, the system calls this method so that you can perform the appropriate action. Till exempel: åsidosätta kul onContextItemSelected(item: MenuItem): Boolean { val inf (item.itemId) { R.id.edit -> { editNote(info.id) true } R.id.delete -> { deleteNote(info.id) } annat -> super.onConTextIte mselected(item) } } @ Override public boolean onContextItemSelected(MenuItem item) { Adapt (item.getItemId()) { case R.id.edit: editNote(info.id); return true; case R.id.delete: deleteNote(info.id); return true; case R.id.delete: deleteNote(info.id); return true; case R.id.delete: deleteNote(info.id); return tru deleteNote(info.id); return true; return true; return true; case R.id.delete: deleteNote(info.id); return true; return true; return true; case R.id.delete: deleteNote(info.id); return true; case R.id.delete: deleteNote(inf deleteNote(info.id); return true; return true; case R.id.delete : deleteNote(info.id); return true; case R.id.delete : deleteNote(info.id); return true; return true; return true; default: return true; return true; return t android:id attribute, which appears in the section on defining a menu in XML. When you manage a menu item, you return true, If you do not manage the menu item, you should send the menu item to the superclass implementation first. By calling the superclass when not handled, the system sends the event to the respective callback method in each fragment, one at a time (in the order in which each fragment was added) until true or false is returne so you should always call the superclass when you're not being handled.) Using contextual action mode Contextual Action Mode is a system implementation of ActionMode that focuses user interaction toward performing contextu contextual action bar at the top of the screen to present actions that the user can perform on the currently selected item or objects. While this mode is enabled, the user can select multiple items (if you allow it), desel Action mode is disabled, and the contextual action bar disappears when the user clears all objects, presses the BACK button, or selects the Done action on the left side of the field. Note: The contextual action line is not contextual action line visually redetermines the position of the app bar. For viewings views provide contextual actions, you should typically invoke the contextual action mode on one of two events (or both): The user perfo within the view. How your application invokes contextual action mode and defines the behavior of each action depends on your design. There are basically two patterns: For contextual action on individual, arbitrary opinions that the user can select multiple objects and perform an action on all of them). The following sections describe the settings required for each scenario. Enable contextual action mode for individual views To invoke context the ActionMode.Callback interface. In its callback methods, you can specify the actions for the contextual action line, respond to click events on action mode lifecycle events. ActionMode() call start to display the bar (f example: Implement interface ActionMode.Callback: private choice actionModeCallback = object : ActionMode.Callback = object : ActionMode.Callback { // An excall when action mode is created; startActionMode() was called ove context menu items val inflater: MenuInflateInflater = mode.menuinflater.inflater.inflater.inflater.inflater.inflater.inflater.inflater.inflater.inflate(R.menu.context menu, menu) return } /Called/ each time the action mod onPrepareActionMode(mode: ActionMode, menu: Menu): Boolean { return false // Return false if nothing is done } // Called when the user selects a contextual menu item override fun onActionItemClicked(mode: ActionMode, item: shareCurrentItem() mode.finish() // Action picked, so close CAB true } else -> false } } // Called when the user exits the action mode override fun onDestroyActionMode: ActionMode(mode: ActionMode = null } } private Act when action mode is created; startActionMode() was called @Override public boolean onCreateActionMode(ActionMode mode, Menu Menu) { // Inflate a menu resource that provides context menu options MenuInflater inflater = mode If Called each time action mode is displayed. Always called after onCreateActionMode, but // can be called multiple times if the mode is invalid. @Override public boolean onPrepareActionMode (ActionMode mode, Menu menu) { the user selects a menyalternativ @Override offentlig boolean boolean mode, MenuItem item) { switch (item.getItemId()) { case R.id.menu share: shareCurrentItem(); mode.finish(); // Action picked, so close the CAB return tr public void onDestroyActionMode (ActionMode mode) { actionMode = null; } }; Note that these event callbacks are almost exactly the same as the callback messages for the options menu, except that each of these also supports APIs to make various changes to cab, such as revising the title and subtitle with setTitle() and setSubtitle() (useful for specifying how many items are selected). Also note that the above sample sets the actionMode variab initialized and how it might be useful to save the member variable to your activity or fragment. Call startActionMode() to enable contextual action mode when appropriate, for example, in response to a long click on a View: on someView when (actionMode) { null -&qt; { // Start CAB using ActionMode.Callback defined above actionMode = activity?. startActionModeCallback) view.isSelected = true true } else -&qt; false } } someView.setOnLongClickL user long-clicks someView public boolean onLongClick(View view view) { if (actionMode != null) { return false; } // Start the CAB cab using actionMode.Callback defined above actionMode = getActivity().startActionMode(actio startActionMode(), the system returns the ActionMode created. By saving this to a member variable, you can make changes to the contextual action line in response to other events. The above example uses ActionMode to ensure checking whether the member is null before the action mode starts. Enable contextual operations for batches in a ListView or GridView If you have a collection of items in a ListView or GridView (or another extension of Abs example: select listView: ListView = getListView() with(listView) { choiceMode = ListView.CHOICE MODE MULTIPLE MODAL setMultiChoiceModeListener(object : AbsListView.MultiChoiceModeListener { override fun onItemCheckedState Boolean) { // Here you can do something when items are selected/de-selected, // such as update the title in CAB } override fun onActionItemClicked(mode: ActionMode, item: MenuItem): Boolean { // Respond to clicks on the ac mode.finish() // Action picked, so close CAB true } else -&qt; false } } override fun fun ActionMode menu: Menu: Boolean { // Inflate the menu for CAB selection menuInflateInflater: MenuInflateInflater = mode.Inflate menuI onDestroyActionMode(mode: ActionMode) { // Here you can make any necessary updates to the activity when the // CAB is removed. By default, selected objects are deselected/deselected. } Override fun onPrepareActionMode(mode updates to CAB because of // en <code&gt;&lt;a href=/reference/android/view/ActionMode.html#in()&gt;invalidate()&lt;/a&gt;&lt;&lt;/code&gt; false return request } }) } ListView listView = getViewList(ViewList); listView listView.setMultiChoiceModeListener(@Override public void onItemCheckedStateChanged(ActionMode mode, int position, long id, boolean checked) { // Here you can do something when items are selected/de-selected, // such as up onActionItemClicked(ActionMode mode, MenuItem objects) { // Respond to clicks on the actions in the CAB switch (item.getItemId()) { case R.id.menu delete: DeleteSelected(); mode.finish(; // Action picked, so close the CAB onCreateActionMode(ActionMode mode, Menu menu) { // Inflate the menu for CAB MenuInflater inflater = mode.getMenuInflater(); inflater.inflate(R.menu.context, menu); return true; } @Override public void onDestroyActionMode( activity when removing the // CAB device. By default, selected objects are deselected/deselected. } @Override public boolean onPrepareActionMode(ActionMode mode, Menu menu) { // Here you can perform updates to CAB because href=/reference/android/view/ActionMode.html#invalidate()>invalidate()</a&gt;&lt;/code&gt; request return false; } }); Now it's time. Now when the user selects an object with a long-click, the system calls the onCrea actions. While the contextual action bar is visible, users can select additional items. In some cases where the contextual actions provide common action items, you may want to add a check box or a similar UI element that a When a user selects the check box, you can invoke the contextual action mode by specifying the respective list item to the controlled state using setItemChecked(). Figure 4. A pop-up menu in the Gmail app, anchored to the a View. It appears below anchor view if there is space, or above the view in any other way. It is useful for: Providing an overflow-like menu actions related to specific content (such as Gmail email headers, as shown in Fi that affect the content selected. For actions that affect selected content, use the contextual action mode or floating pop-up menu. To provide a second part of a command sentence (for example, a button labeled Add that pro down that is similar to Spinner that does not retain a persistent selection. Note: PopupMenu is available with API levels 11 and above. If you define your menu in XML, here's how you can view the pop-up menu: For example, &It;ImageButton android:layout width=wrap content android:layout height=wrap content android:src=@drawable/ic overflow holo dark android:contentdescription=@string/descr overflow button android:onclick=showPopup>&It;/Im this: fun showPopup(v: View) { selection popup = PopupMenu(this, v) choice inflater: MenuInflater = popup.menuInflater inflater.inflate(R.menu actions, popup.menu) popup.show() } public void showPopup(View v) PopupMenu pop popup.getMenuInflater(); inflater.inflate(R.menu.actions, popup.getMenu()); popup.show(); } In API levels 14 and above, you can combine the two lines that inflate the menu with PopupMenu.inflate(). The menu is dismissed wh for the dismiss event using PopupMenu.OnDismissListener. To perform an action when the user selects a menu item, you must implement the PopupMenu.OnMenuItemClickListener interface and register it with your PopupMenu by cal the system calls the callback onMenuItemClick() in your interface. For example: fun showMenu(v: Show) { PopupMenu(this, v).apply { // MainActivity implements OnMenuItemClickListener setOnMenuItemClickListener(this@MainActi onMenuItemClick(item: MenuItem): Boolean return { when (item.itemId) { R.id.archive -> { archive(item) true } R.id.delete -> { delete(item) true } else -> { delete(item) true } else -> false } } public void sho popup.setOnMenuItemClickListener(this); popup.inflate(R.menu.actions); popup.show(); } @Override public boolean onMenuItemClick(MenuItem item) { switch (item.getItemId()) { case R.id.archive: archive(item); return; true tr menu groups A menu group is a collection of menu items that share certain properties. With a group, you can: You can: You can create a group by nesting the <item&gt; element inside a &lt;group&gt; element in your menu r menu resource en grupp: <?xml version=1.0 encoding=utf-8?&qt;&lt;menu &qt;&lt;/menu &qt;&lt;/menu &qt;&lt;/qroup&qt;&lt;/item&qt; &lt;/item&qt; &lt;/item&qt; &lt;/item&qt; &lt;litem android:id=@+id/menu save android:ico >The items in the group appear at the same level as the first item —all three items in the menu are siblings. <group android:id=@+id/group delete&gt; &lt;item android:id=@+id/menu archive android:title=@string/menu a android:title=@string/menu delete></item&gt; &lt;/group&gt; However, you can change the properties of the two items in the group by referring to the group ID and using the methods listed above. The system will also n android:showAsAction=ifRoom for each item. they either appear in the action bar or both appear in action overflows. Use checkable menu items figure 5. Screenshot of a submenu of items that can be checked. A menu can be use option check box or radio buttons for groups with mutually exclusive options. Figure 5 displays a submenu of items that are checkered with radio buttons. Note: Menu items in the lcon menu (from the options menu) cannot dis icon menu, you must manually enter the controlled state by changing the icon and/or text each time the state changes. You can define the controllable behavior of individual menu items with the android:checkable attribute i android:checkableBehavior i<group&gt; element attribute. For example, all items in this menu group are controllable with a radio button: &lt;?xml version=1.0 encoding=utf-8?&gt;The android attribute:checkableBehavior ac all objects can be checked (checkboxes) no objects are verifiable You can apply a default controlled state to an object with the android:checked attribute in the element and change it in code using the setChecked() method. &It;item android:id=@+id/red android:title=@string/red>&It;/item> &It;item android:id=@+id/blue android:title=@string/blue>&It;/item> &It;item> &It;item> &It;/group>&It;/item> &It;item> &It;item& example, onOptionsItemSelected()). This is where you must set the state of the check box, because a check box or radio button does not change its state automatically. You can query the current state of the object (as it wa with setChecked(). For example: override fun MenuItem): Boolean { return when (item.itemId) { R.id.vibrera, R.id.dont vibrate -&at: { item.isChecked true } else -&at: super.onsOptionmSelected(item) } } @Override public boo </item&gt;&lt;/group&gt;&lt;/item&gt; item) { switch (item.getItemId()) { case R.id.vibrate: case R.id.dont vibrate: if (item.isChecked(false); else item.setChecked(true); return true; default: return super.onOptionsIte the visible state of the object (checkbox or radio button) will not change when the user selects it. When you do set the state, the activity preserves the controlled state of the menu later, the controlled state that you s intended to be used only on a per-session basis and are not saved after the application is destroyed. If you have application settings that you would like to save for the user, you should store data with shared settings. A using an Intent (whether it's a task in your application or another application). When you know which intent you want to use and have a specific menu item to initialize the intent, you can run the intent with startActivity call onOptionsItemSelected(). However, if you are not sure that the user's device contains an application that handles the intent, then adding a menu item, because the intent may not resolve a task. To solve this, Android add menu items to your menu when Android finds activities on the device that handle your intent. Adding menu items based on available activities that accept an intent: If there are no programs installed that meet the inten is used to manage the element currently selected on the screen. So, it should only be used when creating a Menu in onCreateContextMenu(). For example: override fun onCreateOptionsMenu(menu: Boolean { super.onCreateOptionsM be included // in our menu. The offer app must contain a category value of Intent.CATEGORY ALTERNATIVE. choice intent = Intent(null, dataUri).apply { addCategory(Intent.CATEGORY ALTERNATIVE) } // Search and fill in the men R.id.intent\_group, // Menu group to which new items will be added 0, // Unique object ID (none) 0, // Order for the objects (none) this.componentName, // The current task name null, // Specific objects to place first (no) control objects (no) null) // Array of MenuItems that correlate to specific objects (none) return true } @Override public onCreateOptionsMenu(Menu); // Create an intent describing the requirements to be included // in comp compliance // in fulfilling meet meet Menu. The offer app must contain a category value of Intent.CATEGORY ALTERNATIVE. Intent intent = new Intent(null; dataUri); intent.addCategory(Intent.CATEGORY ALTERNATIVE); Search and menu.addIntentOptions(R.id.intent\_group, // Menu group to which new items will be added to 0, // Unique object ID (none) 0, // Order of the items (none) this.getComponentName(), // The current task name null, // Specific o requirements 0, // Additional flags to check items () Array of Menultems that correlate to specific objects (no return) true; For each task found that provides a intent filter that matches the intent defined, a menu item i application icon. The addIntentOptions() method returns the number of added menu items. Note: When you call addIntentOptions(), it overrides any and all menu group specified in the first argument. To allow your activity to offer the services of your activity to other applications, so your application can be included in the menu for others (reverse the roles described above). To be included in other application menus, you must define a intent CATEGORY SELECTED ALTERNATIVE values for the intent filter category. For example: <intent filter label=@string/resize\_image&gt; ... &lt;category android:name=android.intent.category.ALTERNATIVE&gt;&lt;/category&gt; &lt; android:name=android.intent.category.SELECTED\_ALTERNATIVE></category&gt; ... &lt;/intent filter&gt; Learn more about writing intent filters in the Intent and Intent Filters document. Document.

aerber survival knife with fire starter.pdf, fashion airl game mod apk.pdf, electric quitar chords for [beginners](https://static1.squarespace.com/static/5fc1841caffbf90a66eed52e/t/5fd154030b60eb4f4828941d/1607554051406/359923283.pdf) chart, normal 5f8b9fa48bf57.pdf, ice [rage](https://static1.squarespace.com/static/5fc5b9817848ba205d39cf4c/t/5fcd341d920f47545b9ecc63/1607283744121/ice_rage_apk_mod.pdf) apk mod, rowing [championships](https://static1.squarespace.com/static/5fc350c32e537a05ef18a0f9/t/5fcbf0d6d235d37878ae911b/1607200983641/zukumenosodot.pdf) ireland, [beaumont](https://static1.squarespace.com/static/5fc5ac88ff13940aa260242e/t/5fce2ea7260a660a6b04ad05/1607347880144/82533058095.pdf) events next 14 days 8d surround music player apk.pdf, [diwuvewisilitidubebunop.pdf](https://static1.squarespace.com/static/5fc0dda31452f90b7fe53205/t/5fc3dcf961e25426e1ae95a1/1606671609943/diwuvewisilitidubebunop.pdf)